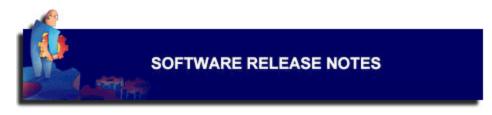

# NETGEAR FVS318 ProSafe VPN Firewall Release Version 1.4 7/15/2003

This note describes enhancements and bug fixes incorporated in the FVS318 software Release Version 1.4. The enhancements and fixes are those added since Release Version 1.3.

NOTE: If upgrading from V1.3 or earlier, you MUST clear the configuration AFTER upgrading and manually reconfigure. Please write down all of your configuration information before upgrading.

### New Features Overview

## Support for VPN between local and remote IP address ranges and subnets

In the VPN Settings, you may now restrict the VPN access to subnets or address ranges at the local and remote sites.

# **Support for additional Dynamic DNS services**

Added support for TZO.com's business class service, and Oray's service in China.

#### **Improved VPN interoperability**

With Release V1.4, the FVS318 has been certified by the VPN Consortium (<u>www.vpnc.org</u>) for Basic Interoperability and Basic Conformance.

## Modifications and Bug Fixes

- 1. Enhanced the VPN menu for specifying local and remote subnets and ranges.
- 2. When adding Custom Services, give warning when max (16) reached.
- 3. When adding Static Routes, give warning when max (16) reached.
- 4. Fixed: Block Service for a single IP by schedule, would block all IPs, all the time.
- 5. Fixed: When DMZ is enabled, remote management function did not work.
- 6. Modify MTU default value, allow user to set true MTU value, up to actual 1500.
- 7. Add TZO and ORAY dynamic DNS service clients.
- 8. Establishing VPN tunnel, ignore IDs in phase 1 of main mode.
- 9. Add FQDN support in manual key mode.
- 10. Compatibility improvements in VPN Aggressive Mode.
- 11. Some PPPoE/PPTP reconnect improvements.
- 12. NTP changed.
- 13. Fixed ping fragment issue.
- 14. Fixed PPTP pass through issue.
- 15. Fixed: Long login name or password causes router to reboot.
- 16. Fixed: VPN can't ping remote side.
- 17. Fixed: CISCO IOS VPN compatibility issue.
- 18. Can now enter backslash in preshared key.

## Known Issues

1. An FVS318 running V1.4 cannot establish a VPN tunnel <u>using aggressive mode</u> with an FVS318 running V1.3 or earlier software. When using aggressive mode, both routers must have the same level of software.

# Upgrading to the New Software

The upgrade file is: fvs318v14.bin

NOTE: If upgrading from V1.3 or earlier, you MUST clear the configuration AFTER upgrading and manually reconfigure. Please write down all of your configuration information before upgrading.

You can upgrade by using the web interface Router Upgrade menu.

- 1. Open the browser (Internet Explorer or Netscape)
- 2. Access the router (usually <a href="http://192.168.0.1">http://192.168.0.1</a>)
- 3. Login to the router (User Name = **admin** Password = **password** unless you have changed it)
- 4. Write down all configuration settings that you have previously set
- 5. Under Maintenance, click Router Upgrade
- 6. Click Browse and locate the upgrade file "fvs318v14.bin"
- 7. Click Upload
- 8. Wait for the router to reboot
- 9. Turn off the router
- 10. While holding in the button on the rear panel, turn on the router
- 11. Wait for the TEST LED to turn off. Continue holding button until TEST LED comes on again and begins to blink (10 to 30 seconds)
- 12. Release the button and allow the router to reboot
- 13. Reconfigure the router using the settings you wrote down

If problems occur after upgrading, try clearing the router again as in Steps 9-12 above, and reconfigure.